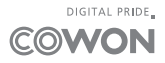

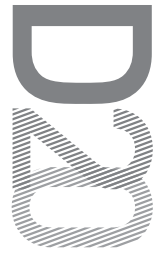

Manuel d'instructions ver. 1.0 FR

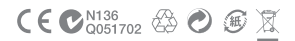

Les caractéristiques de l'appareil peuvent être modifiées sans préavis. Les illustrations contenue dans ce manuel peuvent différer de l'appareil réel.

# + Copyright Notice

## Généralités

- + COWON est une marque déposée de COWON SYSTEMS, Inc.
- + Les informations contenues dans ce manuel sont la propriété exclusive de COWON SYSTEMS, Inc. ; il est donc interdit de distribuer tout ou partie de ce manuel sans autorisation préalable.
- + COWON SYSTEMS, Inc. se conforme aux lois et réglementations relatives aux enregistrements, aux vidéos et aux jeux. Il incombe à l'utilisateur de respecter toutes les lois et réglementations afférentes.
- + Rendez-vous sur notre site http://www.COWON. com et rejoignez-nous en tant que membre. Vous pourrez alors bénéficier d'avantages reserves uniquement aux membres enregistrés.
- + Les illustrations, graphiques, photos et spécifications du produit contenus dans ce manuel peuvent faire l'objet de modifications ou de mises à jour sans préavis.

# À propos de BBE

- + Cet appareil est produit sous la licence de BBE Sound, Inc. (USP4638258, 5510752 et 5736897)
- + BBE et les symboles BBE sont des marques déposées de BBE Sound, Inc.

## + Contents

### $A$ vant de commencer  $\mathsf{I}$   $\longrightarrow$ Mises en garde Contenu du coffret Noms des différentes parties et fonctions Touches Charge Branchement et débranchement de l'ordinateur Mise à jour du micrologiciel

### Fonctions de base 14

Écran principal (IU Vie quotidienne) Menu I (IU Vie quotidienne) Menu II (IU multi-écrans visible) Horloge (IU multi-écrans visible) Écran le plus récent (IU multi-écrans visible Menu de base Réglages

### Fonctions supplémentaires ———————————————————— 24

Caractéristiques de l'appareil Dépannage

## + Mises en garde

COWON ne peut être tenu responsable en cas de dommages ou de dysfonctionnements des produits suite à une mauvaise utilisation et au non-respect des instructions décrites dans le présent manuel. Les informations suivantes s'appliquent à tous les produits fabriqués et produits par COWON SYSTEMS, Inc.

- + N'utilisez pas cet appareil à des fins autres que celles décrites dans ce manuel.
- + Manipulez le manuel, l'emballage, les accessoires, etc. avec précaution afin d'éviter toute coupure ou blessure corporelle.
- + Pour votre sécurité, ne regardez pas de vidéos, d'images ou de textes enregistrés dans votre lecteur en conduisant. L'utilisation des autres fonctions de cet appareil pendant la conduite de votre véhicule comporte également des risques et peut entraîner des accidents mortels.
- + L'utilisation des écouteurs alors que vous êtes au volant d'un véhicule, que vous faites de l'exercice ou que vous êtes en promenade peut affecter la conduite, gêner ou empêcher la reconnaissance des signaux d'urgence, des alarmes, desavertissements, de l'approche d'un véhicule et de la conversation. L'utilisation des écouteurs peut également être interdite par la loi en fonction de la région dans laquelle vous vous trouvez.
- + N'utilisez pas de détergent ou d'autres produits chimiques sur la surface du produit tel qu'il mai responsables de la décoloration. Dans ce cas, nettoyez la zone polluée soigneusement avec un chiffon doux.
- + Conservez l'appareil dans la fourchette de temperatures indiquée ci-dessous afin d'éviter de causer des dommages à votre lecteur. Température de fonctionnement :  $0 \degree C \sim 40 \degree C$ Température de stockage : -10 °C ~ 50 °C
- + Évitez de mettre votre lecteur en contact avec l'eau et ne le rangez pas dans un endroit humide pendant des périodes de temps prolongées. Si le lecteur est endommagé par la moisissure de la manière décrite précédemment, la défaillance du produit sera considérée comme étant causée par une mauvaise utilisation de la part de l'utilisateur.
- + Prenez grand soin de ne pas causer de chocs ou de pressions externes lorsque vous utilisez des appareils avec des écrans d'affichage (LCD, AMOLED, ou pavé tactile), ou un disque dur. La garantie peut être annulée si des dommages se produisent dans les circonstances susmentionnées.

## + Mises en garde

- + Ne tentez jamais de démonter vous-même votre lecteur. Toute tentative de démontage annule la garantie et élimine toute possibilité de réparation ultérieure du produit au titre de la garantie.
- + Prenez garde à raccorder les câbles correctement entre votre lecteur et votre ordinateur. Vous risqueriez d'endommager vos deux appareils. Ne posez pas d'objets lourds sur les câbles et ne les pliez pas.
- + Si vous sentez une odeur de brûlé ou ressentez une source de chaleur excessive, appuyez sur le bouton RÉINITIALISER pour arrêter l'appareil et contactez votre revendeur.
- + Si vous touchez le lecteur avec les mains mouillées, vous risquerez d'y provoquer des dommages et des dysfonctionnements. Ne manipulez jamais la prise en ayant les mains mouillées : vous risqueriez de vous électrocuter.
- + Si vous faites fonctionner votre appareil à un volume élevé (85 dB ou plus) pendant des périodes prolongées, vous risquerez d'altérer vos capacités auditives.
- + Pour votre santé, utilisez le lecteur dans un environnement bien éclairé afin d'éviter que l'écran LCD ne fatigue trop vos yeux.
- + Manipulez l'appareil avec précaution, le dos en acier inoxydable du D20 étant susceptible d'être rayé.
- + L'utilisation du lecteur dans des endroits soumis à une forte électricité statique est susceptible d'entraîner des dysfonctionnements.
- + Si cet appareil est principalement destiné au stockage de données, il est recommandé de sauvegarder toutes les données avant utilisation. COWON SYSTEMS Inc. ne peut être tenu responsable en cas de pertes de données suite à un dysfonctionnement.
- + Il arrive en effet que toutes les données enregistrées sur le lecteur soient supprimées au cours d'une réparation. Notre service technique n'effectue aucune sauvegarde de fichier lors des réparations de lecteur. Veuillez noter que COWON SYSTEMS, Inc. n'est pas responsable de la perte éventuelle de données contenues dans les produits qui nous sont confiés pour réparation.

# + Mises en garde

- + Maintenez le lecteur dans un endroit frais et ventilé, à l'abri de la lumière directe du soleil, celle-ci pouvant causer des déformations et des dommages au circuit électrique interne ou à l'écran LCD.
- + Pour votre propre sécurité, il vous est recommandé d'utiliser un adaptateur d'alimentation USB ainsi qu'un câble USB approuvés par COWON SYSTEMS, Inc.
- + Si vous utilisez un produit qui est livré avec un adaptateur secteur, s'il vous plaît utiliser le chargeur d'origine offerte par COWON.
- + Lorsque vous branchez l'appareil sur un PC, utilisez un port USB de la carte mère ou une carte hôte USB. L'utilisation d'un hub USB externe ne garantit pas un fonctionnement correct (Port USB du clavier ou hub USB externe par exemple).
- + Il arrive en effet que toutes les données enregistrées sur le lecteur soient supprimées au cours d'une réparation. Notre service technique n'effectue aucune sauvegarde de fichier lors des réparations de lecteur. Veuillez noter que COWON SYSTEMS, Inc. n'est pas responsable de la perte éventuelle de données contenues dans les produits qui nous sont confiés pour réparation.
- + Maintenez le lecteur dans un endroit frais et ventilé, à l'abri de la lumière directe du soleil, celle-ci pouvant causer des déformations et des dommages au circuit électrique interne ou à l'écran LCD.
- + Pour votre propre sécurité, il vous est recommandé d'utiliser un adaptateur d'alimentation USB ainsi qu'un câble USB approuvés par COWON SYSTEMS, Inc.
- + Si vous utilisez un produit qui est livré avec un adaptateur secteur, s'il vous plaît utiliser le chargeur d'origine offerte par COWON.
- + Lorsque vous branchez l'appareil sur un PC, utilisez un port USB de la carte mère ou une carte hôte USB. L'utilisation d'un hub USB externe ne garantit pas un fonctionnement correct (Port USB du clavier ou hub USB externe par exemple).
- + <Pour des utilisateurs MAC OS> La procédure 'EJECT' doit être exécutée lors du retrait du produit du PC. Le produit peut fonctionner de manière incorrecte sous MAC OS versio 10.5 Leopard ou ultérieure. Si le produit présente un problème, reformatez-le en FAT et installez le denier firmware.

## + Contenu du coffret

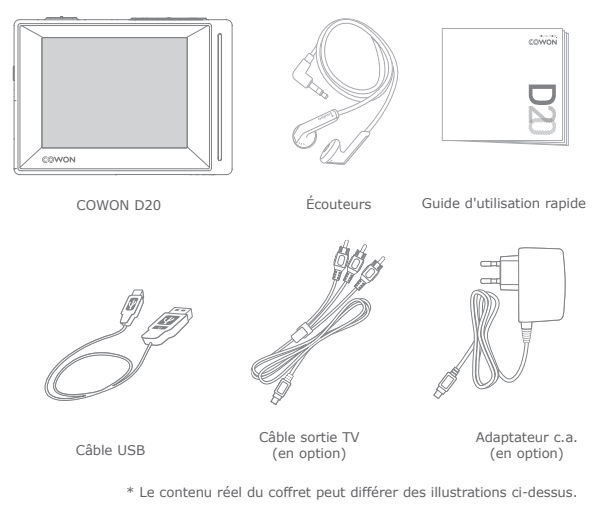

 $COWON D20$   $8$ 

# + Noms des différentes parties et fonctions

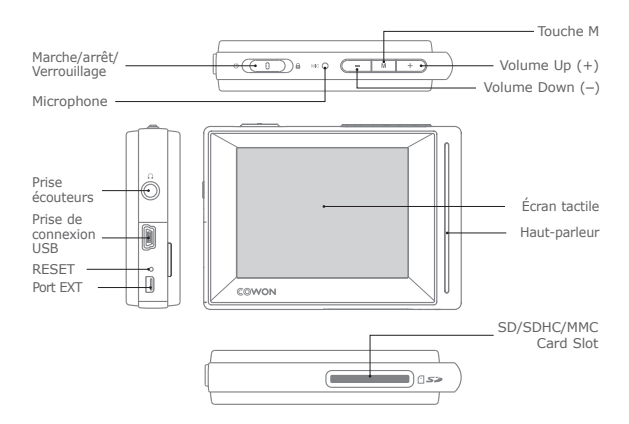

\* si l'appareil ne fonctionne pas correctement, avant de rétablir les valeurs par défaut, appuyez sur le bouton RESET dans la partie inférieure du COWON D20. Si le problème subsiste, rétablissez alors les valeurs par défaut.

## + Touches

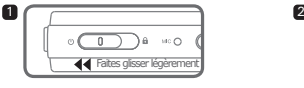

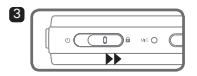

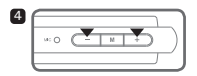

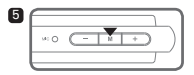

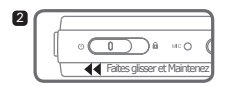

1. Ecran On/Off 2. Marche / arrêt

- 3. Verrouillage / déverrouillage : appuyez brièvement pour activer ou désactiver le mode Verrouillage.
- L'écran tactile et les boutons sont désactivés en mode Verrouillage, afin d'éviter tout dysfonctionnement dû à une opération involontaire.
- RÉGLAGES ▶ Les réglages des fonctions Verrouillage général ou Verrouillage de l'écran tactile peuvent être modifiés dans le menu Système.
- 4. Volume (-/+)
- permet de diminuer ou d'augmenter le volume.
- 5. Touche M
- permet de revenir au menu.
- \* Le réglage par défaut de l'extinction du D20 est le mode Veille, qui permet de consommer très peu d'énergie.

 $COMON D20$  - 10

+ Charge

1

2

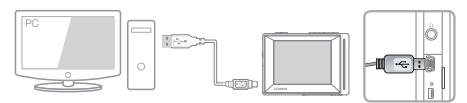

1. Branchez le lecteur sur l'ordinateur à l'aide d'un câble USB connecté au port USB/AV : Il faut 6 heures pour charger complètement la batterie.

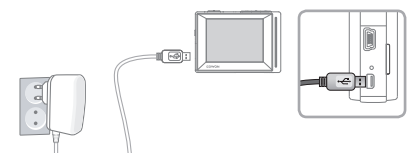

- 2. Pour effectuer le chargement via l'adaptateur USB (accessoire proposé en option), branchez une extrémité du câble USB dans l'adaptateur secteur et l'autre extrémité dans le port USB/AV du lecteur. Il faut 3 heures environ pour charger complètement la batterie.
- Lors du chargement de la batterie pour la première fois ou après que celle-ci n'ait plus été chargée pendant un certain temps, il convient de charger complètement la batterie avant d'utiliser le lecteur.
- Le lecteur COWON D20 est doté d'une batterie intégrée au lithium-polymère. Pour prolonger la durée de vie de la batterie, il est recommandé de charger l'appareil fréquemment, au lieu de laisser la batterie se décharger complètement et la recharger à nouveau.
- Le lecteur risque de ne pas se charger s'il est relié à un concentrateur USB. Essayez de connecter le lecteur directement à un port USB de l'ordinateur.

## + Branchement et débranchement de l'ordinateur

- 1. Utilisez le câble USB pour brancher le COWON D20 sur l'ordinateur.
- 2. Le COWON D20 affiche l'image suivante s'il est correctement branché sur l'ordinateur.
- 3. Vérifiez également sur Poste de travail ou Windows Explorer que votre COWON D20 est correctement branché sur l'ordinateur.
- 4. Copiez les vidéos, la musique ou tout autre fichier sur le COWON D20.
- 5. Cliquez ensuite sur l'icône située dans la zone de notification pour supprimer le lecteur COWON D20 de l'ordinateur en toute sécurité.
- 6. Cliquez sur le message contextuel. Fremoving USB Mass storage device Drive (E)

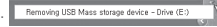

7. Retirez le périphérique en toute sécurité et débranchez le câble USB.<br> **EN Safely Remove Hardware** 

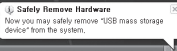

- Nombre reconnaissable de dossiers et de fichiers. COWON D20 : Jusqu'à 12.000 dossiers/ 12.000 fichiers (fichiers musique/vidéo : 8000 + autres : 4000). Carte SD : Jusqu'à 12.000 dossiers/ 12.000 fichiers (fichiers musique/vidéo : 8000 + autres : 4000).
- Débranchez l'appareil après avoir exécuté la fonction « Retirer le périphérique en toute sécurité ».
- Le message suivant peut s'afficher de manière aléatoire, mais il ne signale pas de dysfonctionnement au niveau du produit. Veuillez essayer à nouveau.<br>An error occurred when removing USB mass storage device,

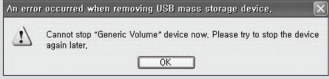

- Si votre système d'exploitation n'affiche pas ce message, débranchez le lecteur une fois le transfert des fichiers terminé.
- Seul le transfert simple de fichiers est possible pour les environnements Linux et Mac.
- <Pour des utilisateurs MAC OS> La procédure 'EJECT' doit être exécutée lors du retrait du produit du PC.

# + Mise à jour du micrologiciel

Le micrologiciel est un logiciel intégré au matériel. La mise à niveau du micrologiciel permet d'améliorer la stabilité du système et fournit des fonctionnalités supplémentaires. Cependant, il est à noter que l'utilisation de versions Beta (non officielles) du micrologiciel peut provoquer le dysfonctionnement du système.

## Comment mettre à niveau le micrologiciel ?

- 1. Téléchargez la dernière version du micrologiciel à partir de la rubrique AIDE de notre site (http://www.COWON.com).
- 2. Utilisez le câble USB pour brancher le COWON D20 sur l'ordinateur.
- 3. Décompressez le micrologiciel téléchargé et copiez-le sur dans le fichier racine du COWON D20.
- 4. Exécutez la fonction « Retirer le périphérique en toute sécurité » sur votre ordinateur et débranchez le câble USB.
- 5. La procédure de mise à niveau du micrologiciel démarre lorsque vous allumez l'appareil.
- 6. Vous pouvez vérifier la version actuelle du micrologiciel dans SETUP (CONFIGURATION) - Infos.
	- Avant de procéder à la mise à niveau, rechargez complètement le lecteur.
	- Ne désactivez pas le lecteur avant la fin de la mise à jour du micrologiciel. Cela risque d'endommager le produit et d'annuler la garantie.
	- Sauvegardez vos données importantes avant la mise à niveau du micrologiciel car les données stockées sur le lecteur peuvent être effacées durant le processus. COWON décline toute responsabilité quant à la perte éventuelle de .<br>données

## + Écran principal (IU Vie quotidienne) Fonctions de base

Six IU Vie quotidienne différentes (Interfaces d'utilisateur Vie quotidienne) s'affichent au cours des 24 heures d'une journée en se succédant automatiquement .

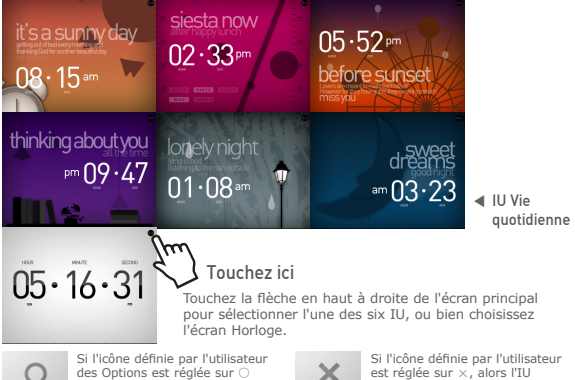

dans le menu, alors la dernière IU Vie quotidienne sélectionnée avant d'éteindre l'appareil sera sélectionnée comme écran principal.

Vie quotidienne est modifiée automatiquement en fonction de l'heure du jour, quel que soit le dernier choix de l'utilisateur.

# + Menu I (IU Vie quotidienne)

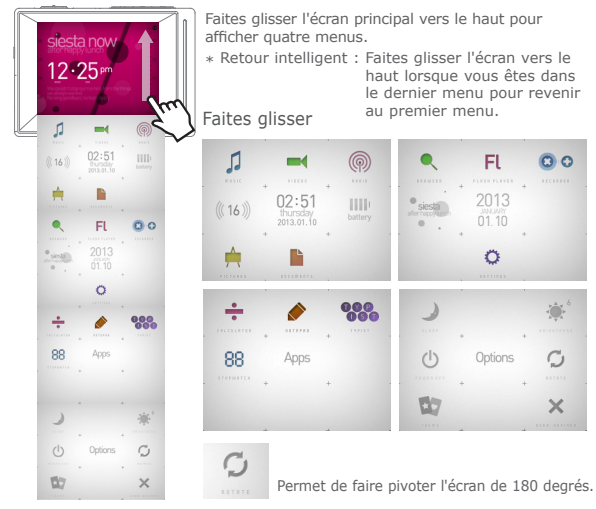

# + Menu II (IU multi-écrans visible)

Appuyez sur l'icône Thème du menu Options pour modifier l'IU multi-écrans visible.

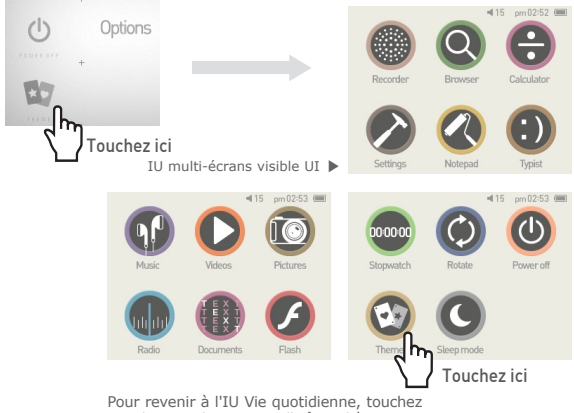

simplement de nouveau l'icône Thème.

# + Horloge (IU multi-écrans visible)

Faites glisser l'IU multi-écrans visible vers la droite pour afficher l'écran Horloge. Faites glisser l'écran Horloge vers le haut pour afficher les écrans Calendrier et Nom d'utilisateur.

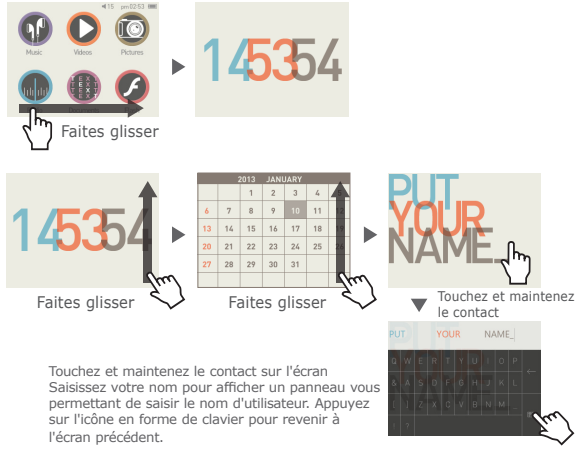

 $COMON D20$   $\longrightarrow$  17

# + Écran le plus récent (IU multi-écrans visible)

Faites glisser l'IU multi-écrans visible vers la gauche pour afficher l'écran le plus récent. Cet écran vous permet de voir les fonctions auxquelles vous avez accédé le plus récemment (13 écrans au maximum).

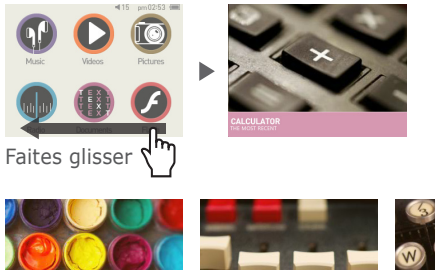

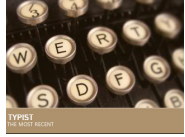

Les 13 éléments les plus récents

Musique / Vidéos / Images / Radio / Documents / Flash / Enregistreur / Navigateur / Calculatrice / Réglages / Bloc-notes / Clavier / Chronomètre

# + Menu de base

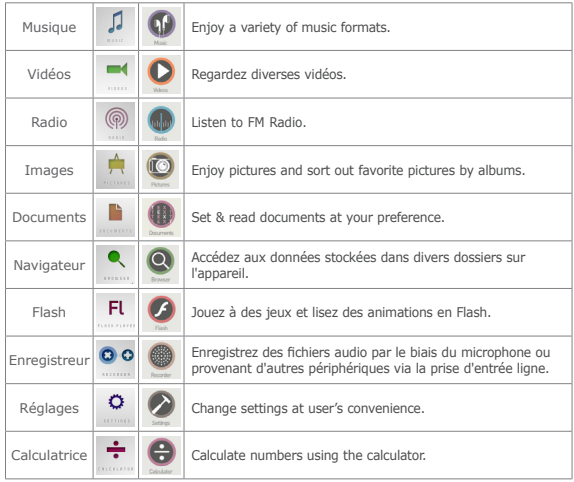

# + Menu de base

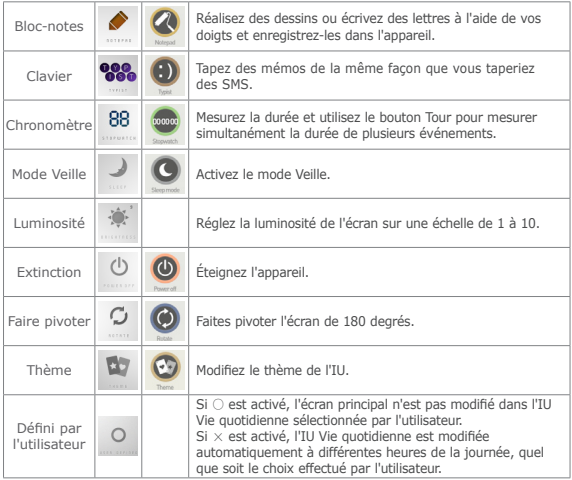

# + Réglages

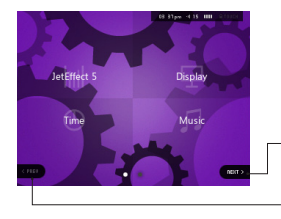

- Appuyez sur Suivant pour révéler un écran de sélection caché.
	- Appuyez sur Précédent pour revenir à l'écran de sélection précédent. L'icône Précédent n'est pas activée si vous êtes dans le premier écran de sélection.

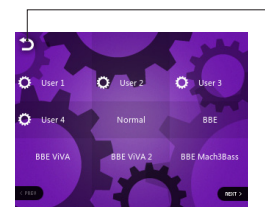

Touchez cette icône pour revenir au menu parent.

# + Réglages

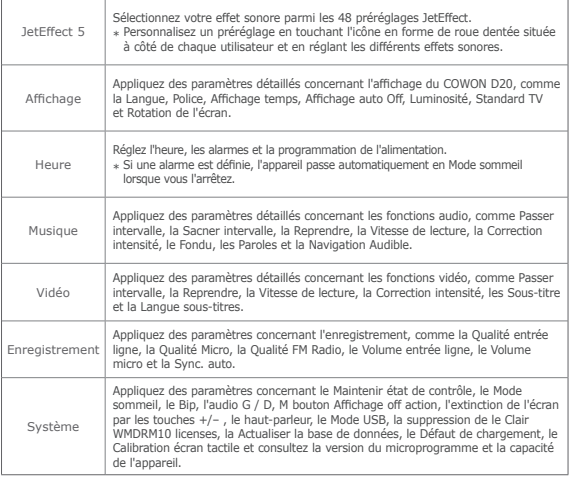

# + Réglages

## JetEffect 5

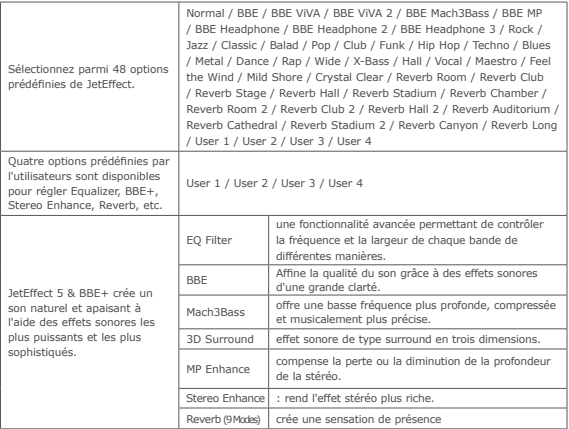

\* Des valeurs de paramètres particulièrement extrêmes peuvent provoquer des distorsions ou nuisances sonores dans JetEffect 5. Pour plus d'informations sur JetEffect 5, rendez-vous sur notre site web à l'adresse www.COWON.com.

# + Caractéristiques de l'appareil

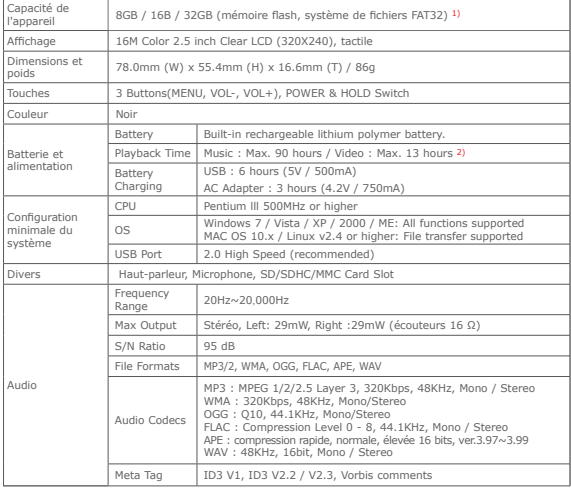

## Additional + Product Specification

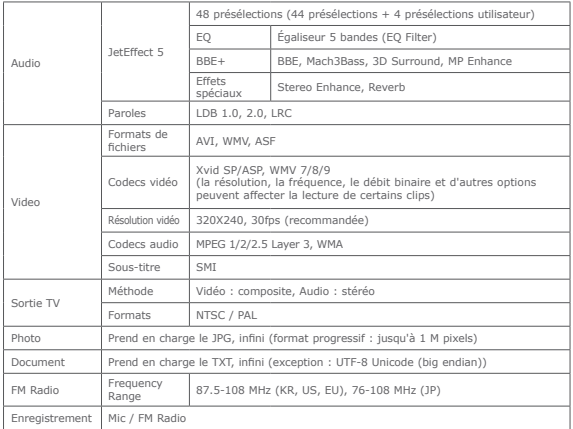

- 1) La capacité de stockage peut être différente de la capacité réelle du fait de l'espace utilisé pour stocker les fichiers système.
- 2) La durée de lecture est basée sur les normes d'essai propres à la société, aussi peut-elle différer de la durée de lecture réelle.

# + Dépannage

### **+ Je ne comprends toujours pas tout très bien même près avoir lu le manuel.**

Le site COWON (www.COWON.com) offre une assistance aux utilisateurs de produits COWON dans sa section FAQ (Frequently Asked Questions) Il est vivement conseillé aux utilisateurs de consulter le site Internet pour plus d'informations concernant les utilisations des produits et mises à jour de micrologiciel. Pour toutes questions individuelles, veuillez nous contacter en ligne et nous nous efforcerons de vous aider du mieux possible.

### **+ J'aimerais régler l'appareil sur les réglages par défaut usine.**

Pour restaurer tous les paramètres par défaut, accédez à l'option RÉGLAGES ▶ Système ▶ Charger les paramètres par défaut.

### **+ Le lecteur ne s'allume pas.**

Si la batterie est complètement déchargée, chargez la batterie avant d'allumer le lecteur. Le temps de charge peut varier en fonction de l'état de déchargement de la batterie. Si le lecteur ne fonctionne pas du tout, appuyez sur la touche RÉINITIALISATION. Pour votre information, la RÉINITIALISATION ne fera que

déconnecter l'alimentation électrique et ne causera aucun dommage à l'appareil et n'effacera aucun fichier stocké sur l'appareil.

# + Dépannage

### **+ Le bloc à effleurement et les touches ne fonctionnent pas correctement.**

L'appareil ne réagit pas aux commandes tactiles lorsque l'écran tactile de l'appareil est en mode Verrouillage. Appuyez brièvement sur la touche Marche/arrêt / Verrouillage pour désactiver le mode Verrouillage.

### **+ Je n'entends aucun son.**

Assurez-vous que le volume n'est pas réglé sur "0". Assurez-vous que le lecteur contient un fichier. Si le lecteur ne contient pas de fichier, vous n'entendrez aucun son. Veuillez noter que des fichiers corrompus produisent une lecture bruyante et irrégulière. Assurez-vous que les écouteurs sont correctement branchés. Des impuretés dans la prise d'écouteurs peuvent causer du bruit.

### **+ Les fichiers que j'ai mémorisés ne figurent pas dans la liste.**

Chaque mode affiche une liste des fichiers lisibles uniquement. Pour visualiser tous les fichiers que vous avez mémorisés, sélec tionnez le mode Navigateur. Veuillez noter que le dossier System n'apparaîtra pas dans le Navigateur.

#### **+ L'image d'un album ne s'affiche pas en mode Musique.**

Pour afficher la photo d'un album, le fichier musical doit comporter une image, stockée dans son marqueur ID3. Veuillez sauvegarder une image dans le fichier à l'aide d'un logiciel d'édition des

# + Dépannage

marqueurs ID3. L'COWON D20 prend en charge Album Art 2.0 et vous permet de stocker jusqu'à 6 images d'album.

### **+ La vidéo ne passe pas.**

Assurez-vous que vos fichiers soient sous un format pris en charge par l'COWON D20 (vérifiez les codecs/la résolution/les options). Si vous n'êtes pas sûr de la compatibilité d'une vidéo, utilisez un logiciel de conversion vidéo (par exemple, JetAudio), puis lisez la version convertie.

### **+ La Radio FM ne fonctionne pas.**

Les écouteurs de l'appareil servent d'antenne Radio FM. Le redressement du câble d'écouteurs produira une meilleure réception radio. La réception Radio FM peut être mauvaise par endroits lorsque les transmissions Radio FM sont bloquées. Si la Radio FM ne fonctionne pas là où la réception devrait être possible, veuillez contacter notre service après-vente.

### **+ Il y a trop de bruit dans mes enregistrements.**

L'appareil utilise un micro interne ultra petit, il peut donc être très sensible au bruit pendant les enregistrements. Le micro ne doit pas être couvert par quoi que ce soit lors d'un enregistrement.

# + Dépannage

#### **+ Les caractères affichés à l'écran sont corrompus.**

Réglez de nouveau la langue de votre choix dans Réglages ▶ Affichage ▶ Langue. Si le problème persiste, réglez la police actuelle sur la police du système. Les produits COWON sont développés sur le système d'exploitation Windows coréen, et ceci peut occasionner la corruption de certaines polices spéciales ou langues affichées à l'écran.

#### **+ L'ordinateur ne reconnaît pas le lecteur lorsqu'il est raccordé.**

Essayez la touche REINITIALISATION au dos de l'appareil. En cas de déconnexion fréquente ou de connexion instable, branchez directement le lecteur dans le port USB du PC plutôt que dans un concentrateur USB séparé. Les produits COWON utilisant tous la connexion USB pour le système d'alimentation secteur, une alimentation instable peut occasionner une défaillance de connexion.

#### **+ La capacité de mémoire du lecteur est différente ou plus petite que la capacité spécifiée.**

Si la batterie est complètement déchargée, chargez la batterie avant d'allumer le lecteur. Le temps de charge peut varier en fonction de l'état de déchargement de la batterie. Si le lecteur ne fonctionne pas du tout, appuyez sur la touche RÉINITIALISATION.

# + Dépannage

Pour votre information, la RÉINITIALISATION ne fera que déconnecter l'alimentation électrique et ne causera aucun dommage à l'appareil et n'effacera aucun fichier stocké sur l'appareil.

#### **+ Le lecteur ne lit pas correctement lorsque la mémoire est pleine.**

Pour que le lecteur fonctionne correctement, il requiert un espace d'au moins 10 Mo pour la sauvegarde des réglages et autres fichiers de système.

### **+ <Pour des utilisateurs MAC OS>**

La procédure 'EJECT' doit être exécutée lors du retrait du produit du PC.

Le produit peut fonctionner de manière incorrecte sous MAC OS versio 10.5 Leopard ou ultérieure. Si le produit présente un problème, reformatez-le en FAT et installez le denier firmware.

## + Remplacement de la Batterie

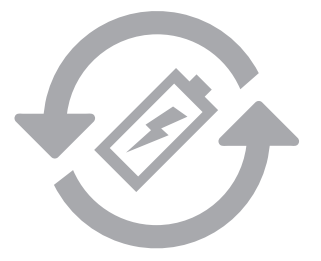

Les batteries rechargeables ont un nombre limité de cycles de charge. Son remplacement sera alors exigé car la capacité de tenir la charge diminuera par la suite.

Les batteries rechargeables dans les produits COWON ne doivent être remplacées que par un centre de services officiel COWON. Veuillez contacter batteryreplace@cowon.com pour plus d'informations sur les centres de services officiels COWON.

## + Disposition du Produit

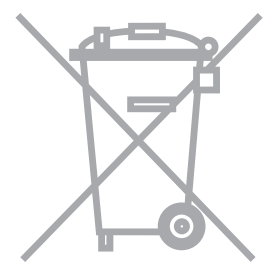

Les produits COWON contiennent des batteries rechargeables intégrées et doivent être séparées des déchets ménagers. Mettre les produits avec les déchets ménagers réguliers pourraient causer une pollution de l'environnement dû aux batteries internes. Veuillez contacter vos autorités locales pour les endroits/conseils spécifiques pour vos batteries usagées et déchets électroniques.

Triez les conformément au règlement/conseil local.

DIGITAL PRIDE

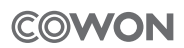

www.COWON.com